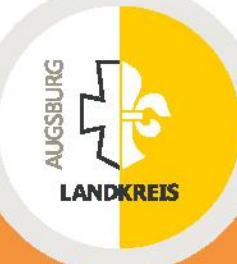

## **Landkreis Augsburg** Gutachterausschuss

# Boris-Bayern Stand: 04.02.2020, v3

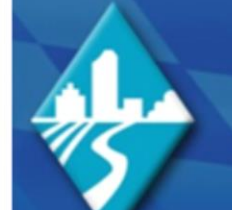

## Bodenrichtwertinformationssystem **BORIS BAYERN**

Ein Projekt der Bayerischen Gutachterausschüsse

Allgemeine Infos Home

**Bodenrichtwerte online** 

Kontakt

**Allie Chil THE MANUSCRIPT SIIN SANA** 

m

TH

m

10 IIII

Impressum

Datenschutz

Internetseite der<br>Gutachterausschüsse Bayern

**Auto** 

Willkommen beim Bodenrichtwertinformationssystem **BORIS BAYERN** 

#### Letzte Datenaktualisierungen:

23.12.2019 Grundstücksmarktbericht 2019 des Landkreises Augsburg

16.12.2019 Bodenrichtwertkarte des Landkreises Freising, Stichtag 31.12.2018

13.12.2019

♦ Anmeldung

**Login BORIS Bayern** 

**Registrierung Neukunden** 

Hier verfügbare Bodenrichtwerte Lkr. Altötting **Stadt Amberg Stadt Ansbach Stadt Aschaffenburg** 

Lkr. Augsburg **Stadt Augsburg** 

www.landkreis-augsburg.de

## <span id="page-1-0"></span>**Inhaltsverzeichnis**

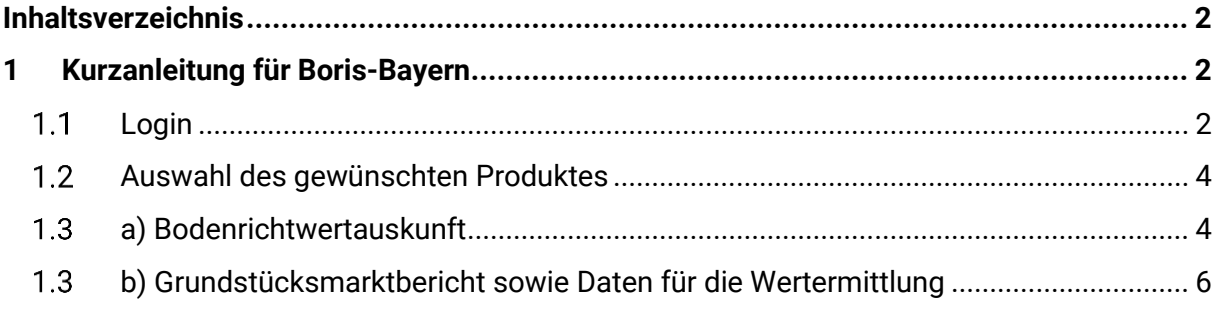

### <span id="page-1-1"></span>**1 Kurzanleitung für Boris-Bayern**

*Die Kurzanleitung visualisiert die einzelnen Schritte zum Erwerb der Bodenrichtwerte, des Grundstückmarktberichtes und der für die Wertermittlung erforderlichen.*

### <span id="page-1-2"></span>**Login**

Loggen Sie sich mit Ihrem bestehenden Kundenkonto bei Boris-Bayern ein oder legen Sie ein neues Benutzerkonto an.

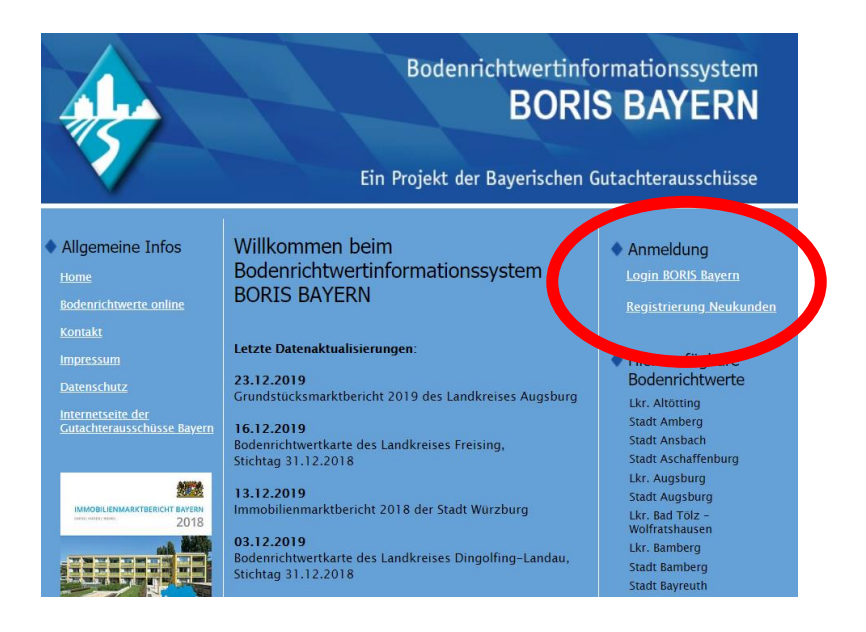

Mit der Auswahl "Registrierung Neukunden" kommen Sie auf die Maske "Neukunden-Kontoerstellung". Alle hier eingegebenen Daten sind Grundlage für den späteren Bestellvorgang. Mit "\*" gekennzeichnete Felder sind Pflichtfelder.

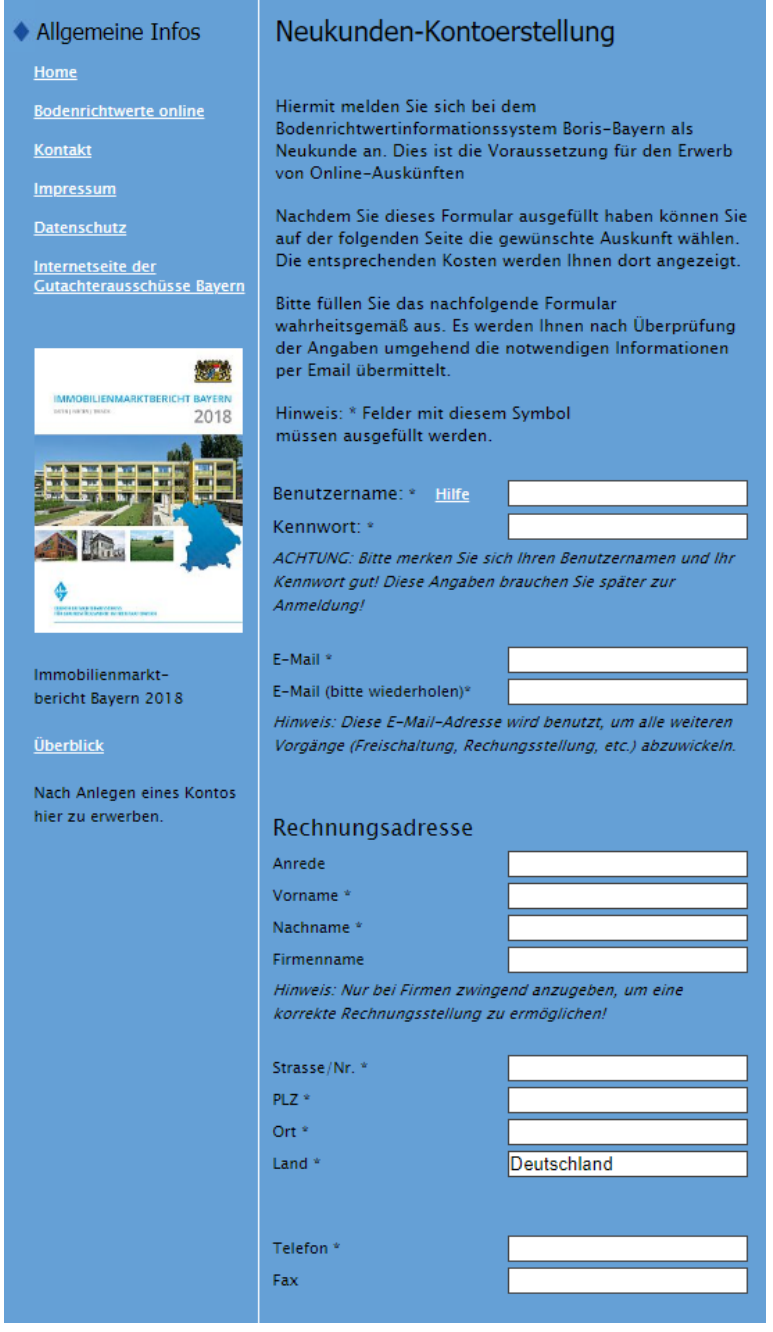

### <span id="page-3-0"></span>**Auswahl des gewünschten Produktes**

Wählen Sie das gewünschte Produkt aus:

- a) Bodenrichtwerte (Einzel- oder Dauerauskunft)
- b) Grundstücksmarktbericht für den Landkreis Augsburg sowie Daten für die Wertermittlung

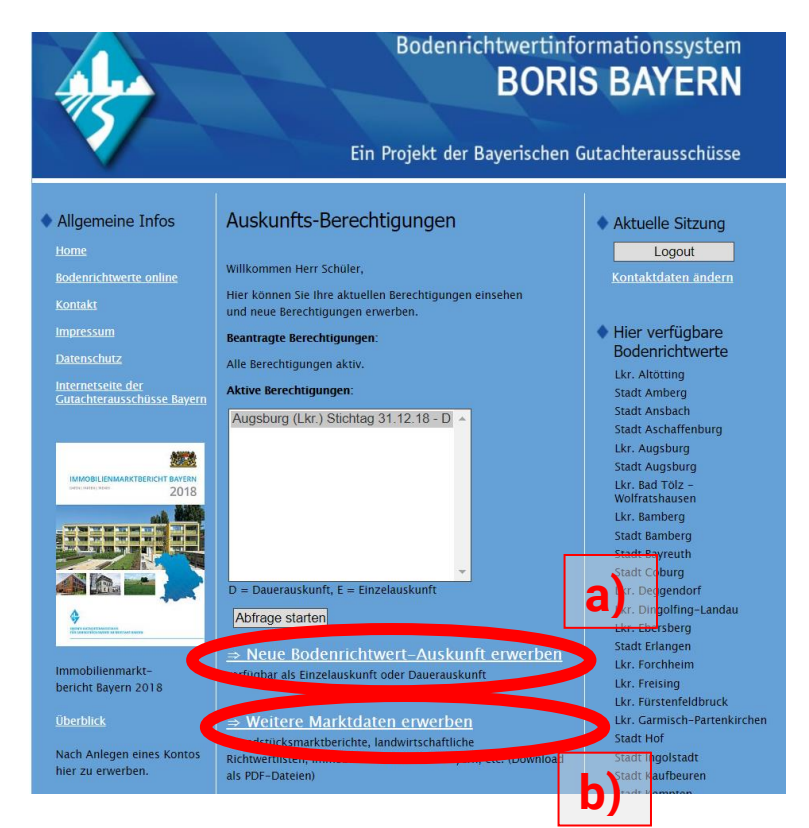

#### <span id="page-3-1"></span>**a) Bodenrichtwertauskunft**

Wählen Sie über die Auswahlliste den gewünschten Landkreis (hier: Landkreis Augsburg) und den Stichtag aus. Klicken Sie danach auf "Weiter".

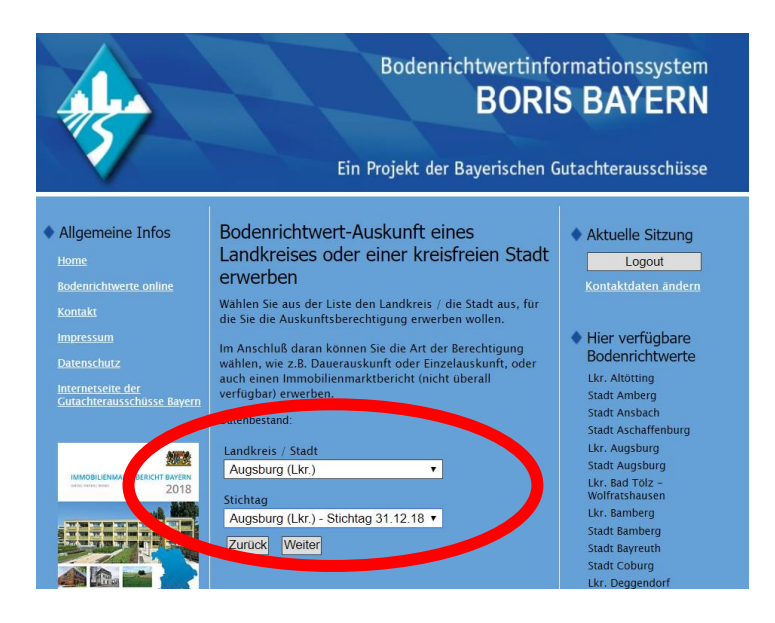

Nun können Sie auswählen, ob Sie eine Dauerauskunft oder eine Einzelauskunft benötigen. Bestätigen Sie danach die AGB und Kontaktangaben und klicken Sie auf "Erwerben". Die Ein**zelauskunft kann sofort**, die **Dauerauskunft erst nach der Bezahlung** der Gebühr genutzt werden.

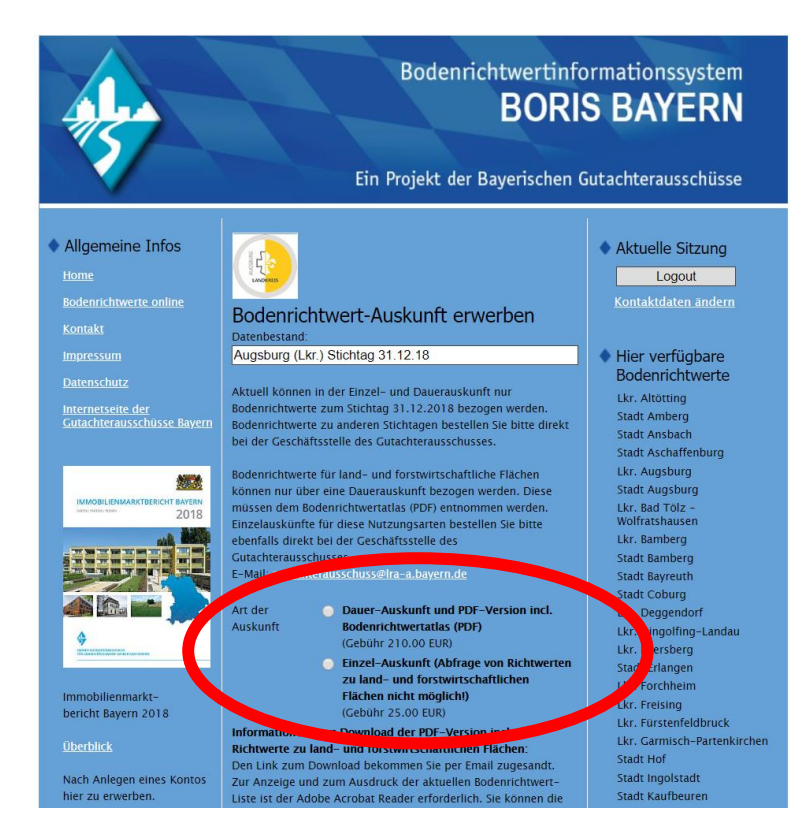

Anschließend haben Sie Zugriff auf die Bodenrichtwertkarte. Dort können Sie den gewünschten Bodenrichtwert über:

- die Adress-Suche
- die Flurstücks-Suche
- einen Doppelklick mit der Maus auf die gewünschte Zone

abrufen. Im Anschluss können Sie über einen Klick auf "Druckansicht erzeugen" eine PDF-Datei generieren, mit welcher der gewünschte Bodenrichtwert inklusive einer Karte heruntergeladen werden kann.

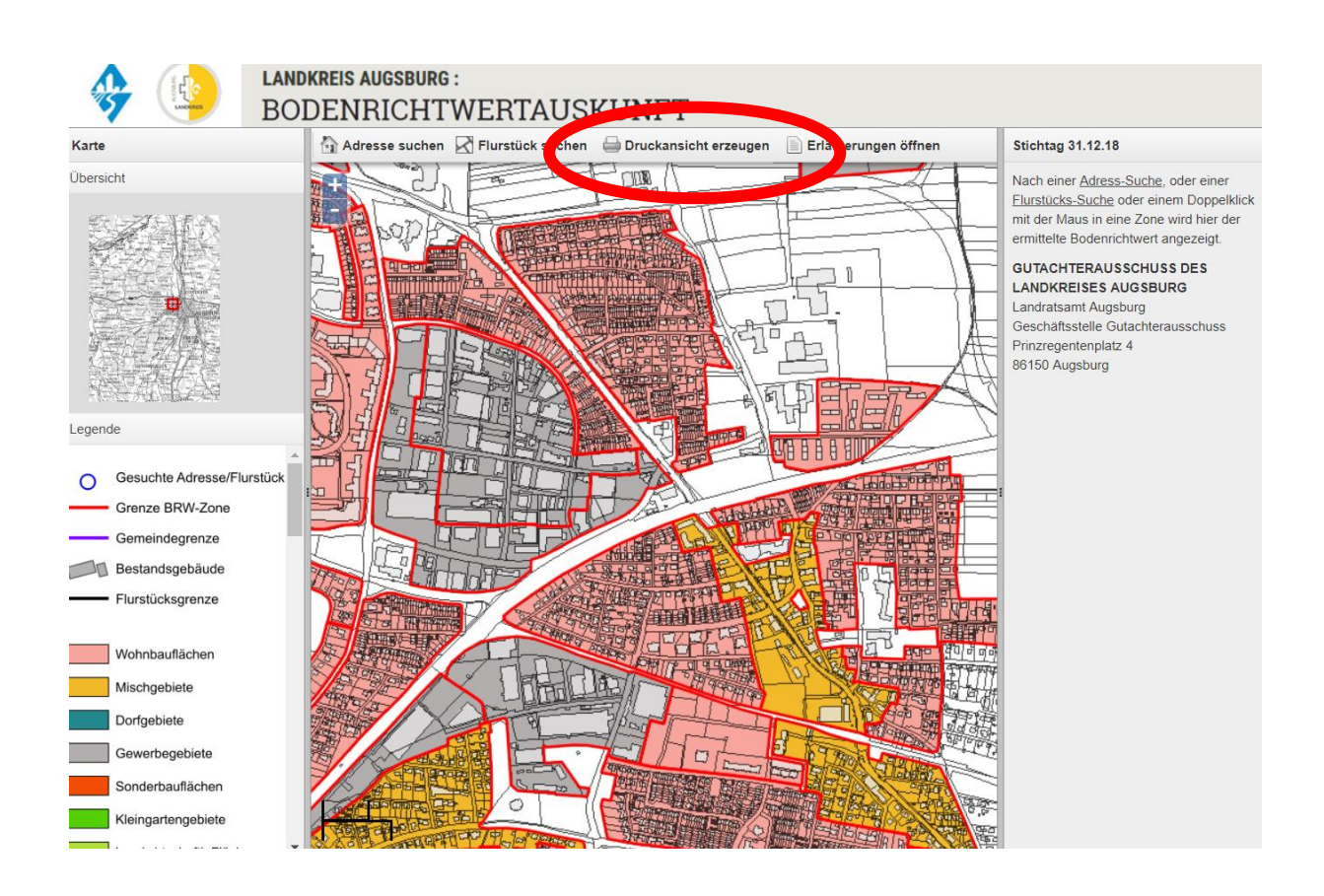

### <span id="page-5-0"></span>**b) Grundstücksmarktbericht sowie Daten für die Wertermittlung**

Wählen Sie über die Auswahlliste den gewünschten Landkreis (hier: Landkreis Augsburg) aus. Klicken Sie danach auf "Weiter".

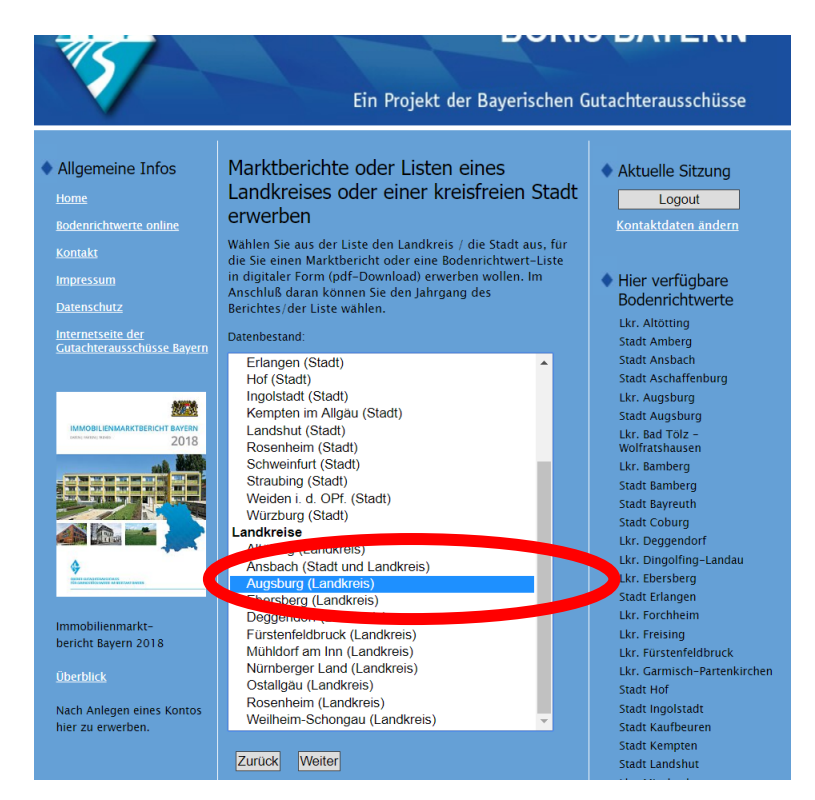

Nun können Sie aus der angezeigten Liste die gewünschten Produkte auswählen und nach Bestätigung der AGB und Kontaktangaben erwerben:

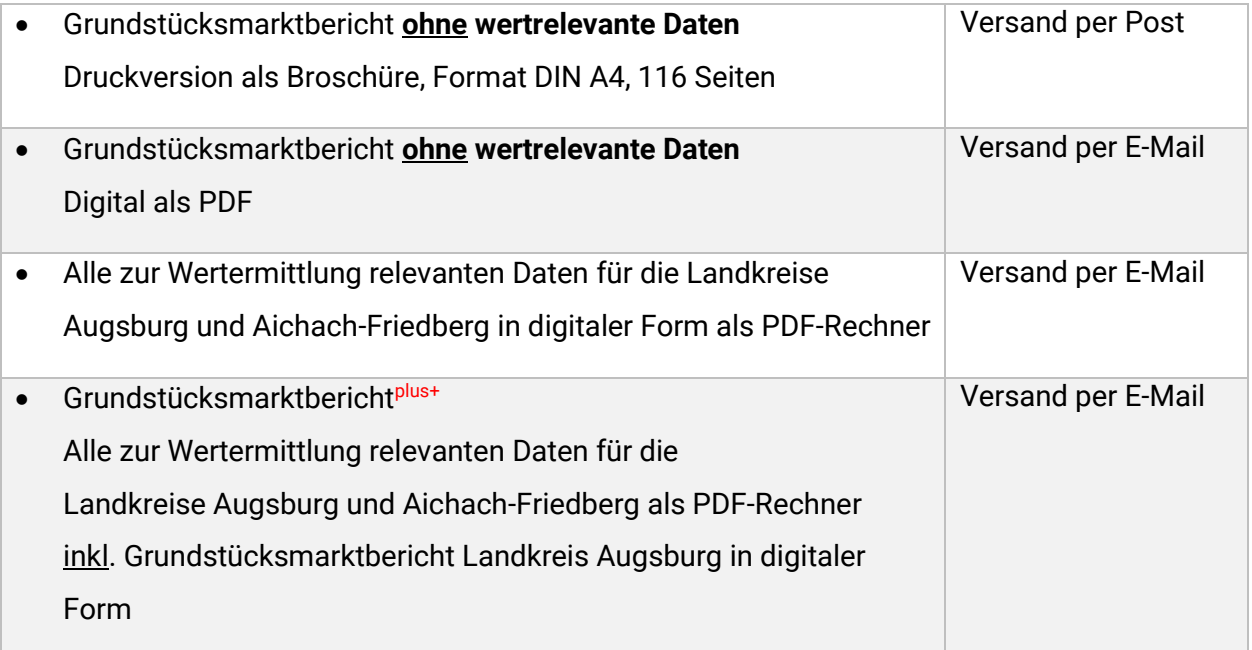